## **Instrukcja: Pomniejszenie kosztów pośrednich w SOWA w projektach realizowanych przez Powiatowe Urzędy Pracy.**

Poniższa instrukcja pokazuje w kolejnych krokach jak należy zmodyfikować budżet SOWA w sytuacji konieczności rezygnacji z kosztów pośrednich w danym roku.

1) Poniższy obraz pokazuje stan z równomiernym wyliczeniem kwoty kosztów pośrednich na wszystkie lata dla przykładowej stawki 1,60%.

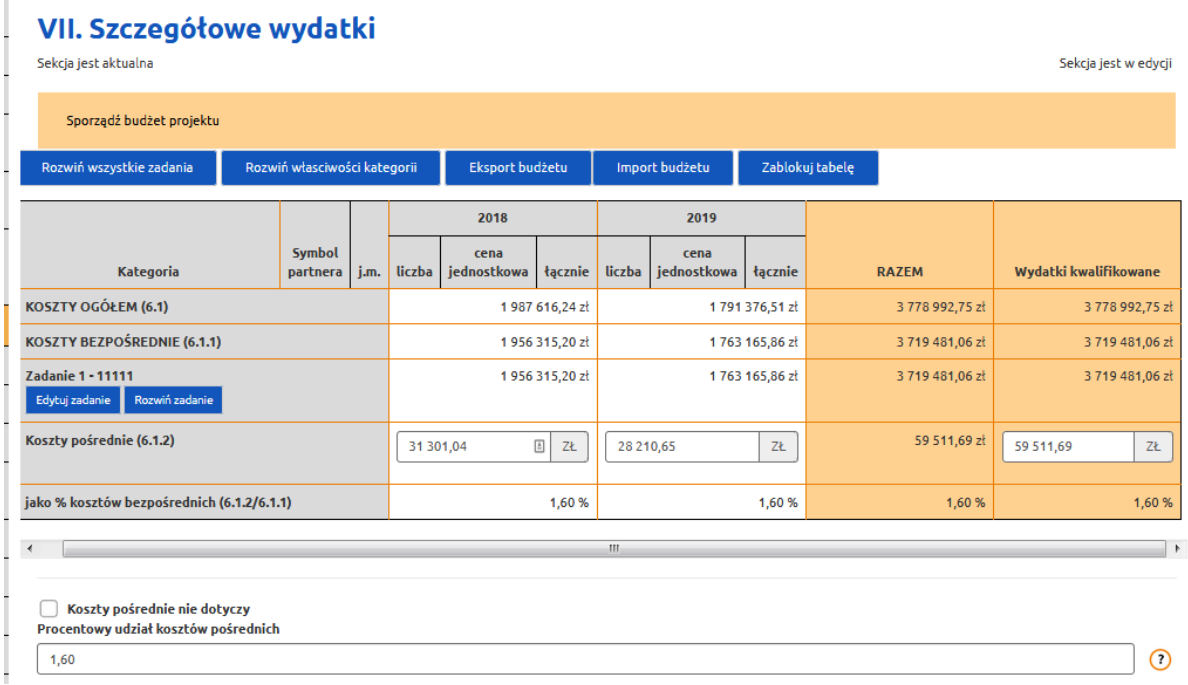

2) W celu rezygnacji z kosztów pośrednich w danym roku, należy wprowadzić polu Koszty pośrednie wartość 0,00, a kwotę kosztów pośrednich należy dodać do kosztów bezpośrednich zaplanowanych w danym roku. W poniższym przykładzie kwotę 28 210,65 dodano do wydatku nr 1 w 2019 roku.

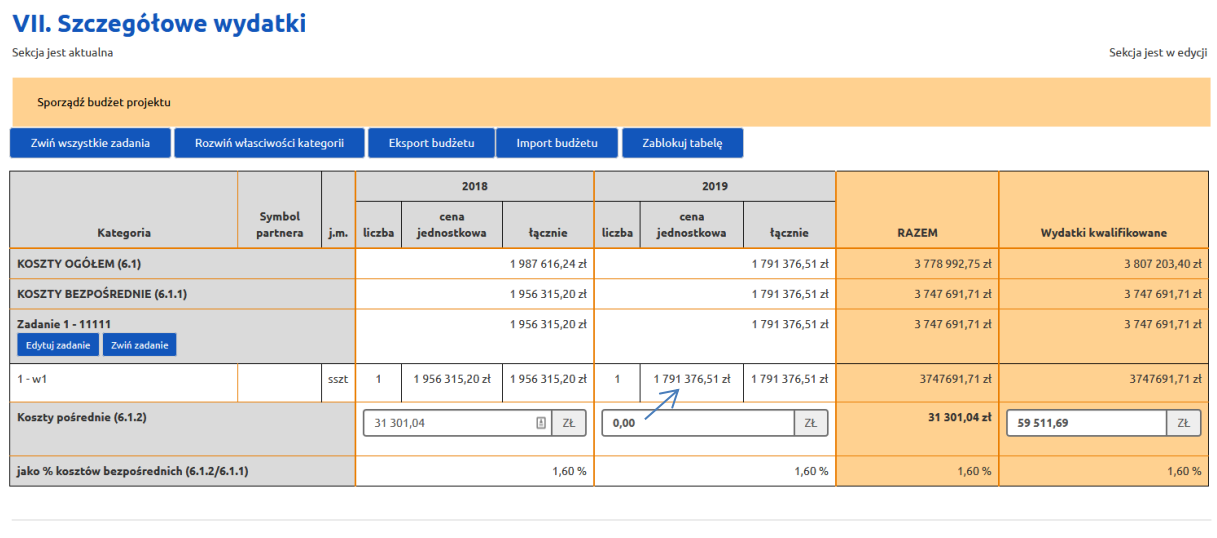

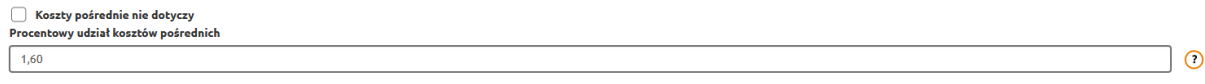

3) W kolejnym kroku w podsumowaniu kosztów pośrednich (kolumna Wydatki kwalifikowane) należy wyrównać wartość kosztów pośrednich, tak aby Koszty ogółem projektu po zmianie były takie same jak przed zmianą. W omawianym przykładzie wartość ogółem projektu przed i po zmianie wyniosła 3 778 992,75.

Całość modyfikacji budżetu należy zapisać przyciskiem Zatwierdź.

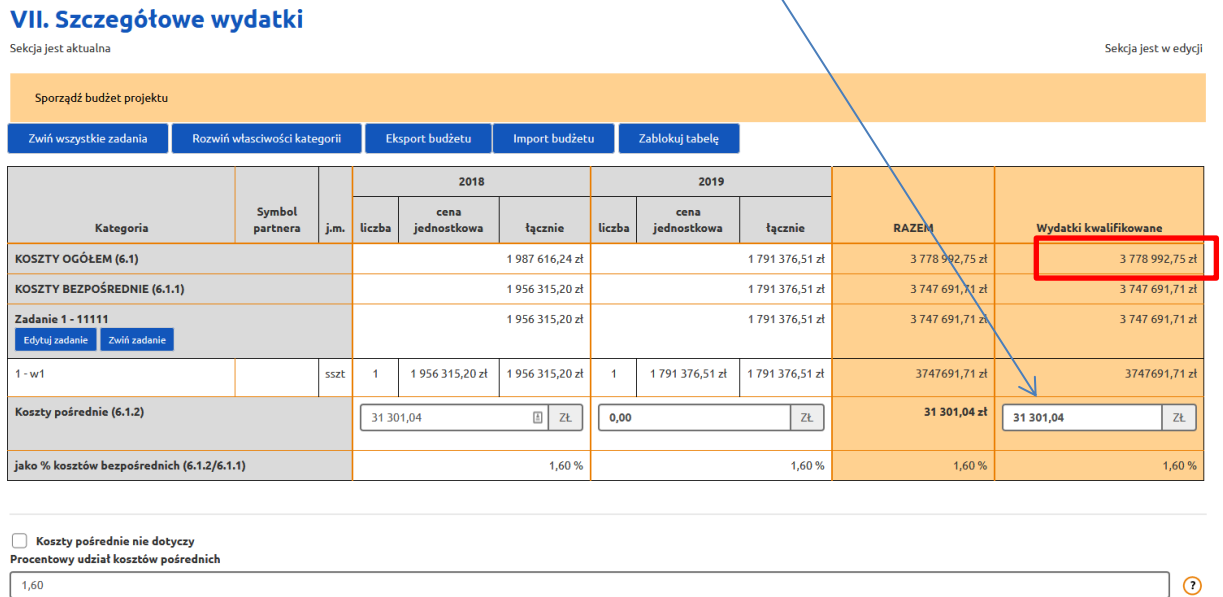

4) Po stronie SL2014 w kolejnym wniosku o płatność rozliczającym 2019 rok nie należy uwzględniać kosztów pośrednich. Pomimo pojawiającej się informacji o % wysokości stawki ryczałtowej należnej w danym projekcie – jako wydatki kwalifikowalne należy wpisać 0,00 PLN.).